## Reporting on Initial Home Visits and Parent-Teacher **Conferences Using Shine**

December 17, 2014

The purpose of this document is to show teachers and head teachers how to report on Initial Home Visits and Parent‐Teacher Conferences for one class. This report will show who is missing <sup>a</sup> visit or conference and also who is showing too many instances and needs to be cleaned up.

Start by going to the reporting tab at the top of the screen when in Shine. Then choose education reports on the left side of the screen to bring up <sup>a</sup> list of available education reports.

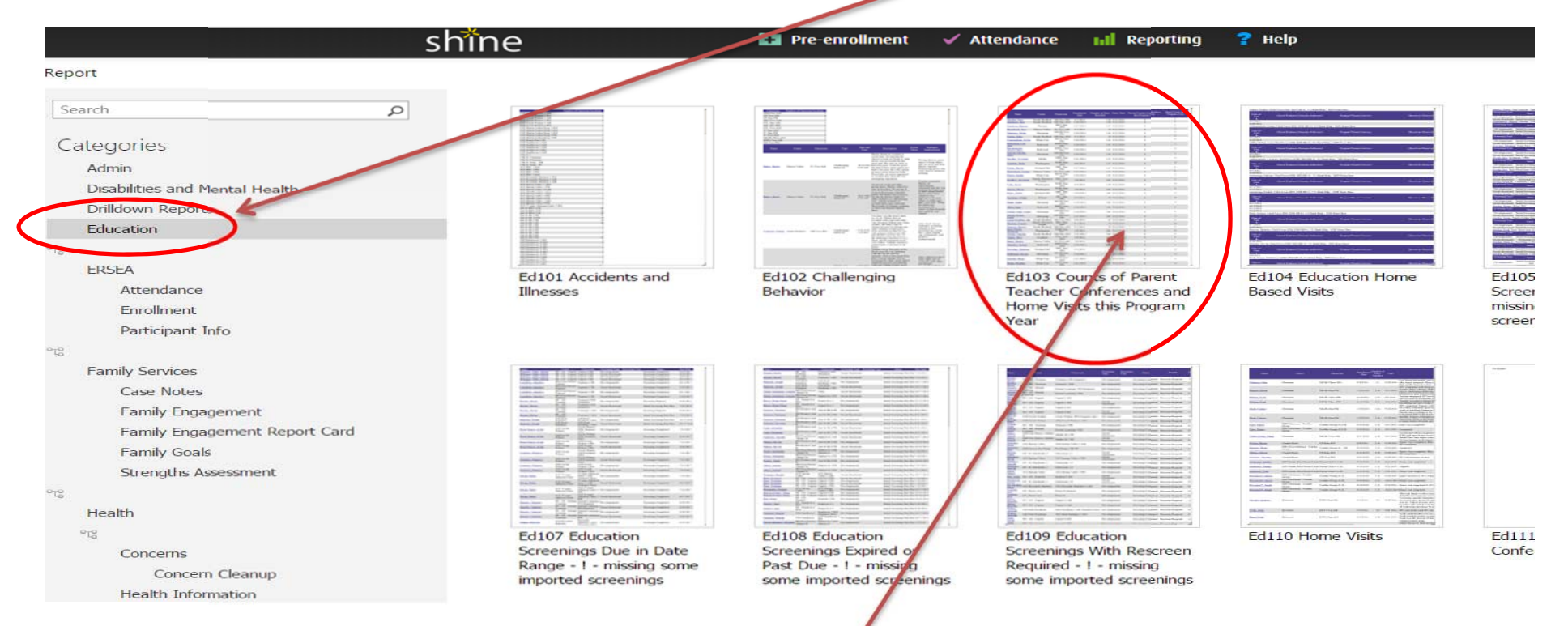

The report you want to run is the Ed103 report. Do this by clicking on the picture of the report.

When you click on the report it will initially run for all centers and classrooms. To focus on just one class choose the class you want at the top of the screen and hit the update button.

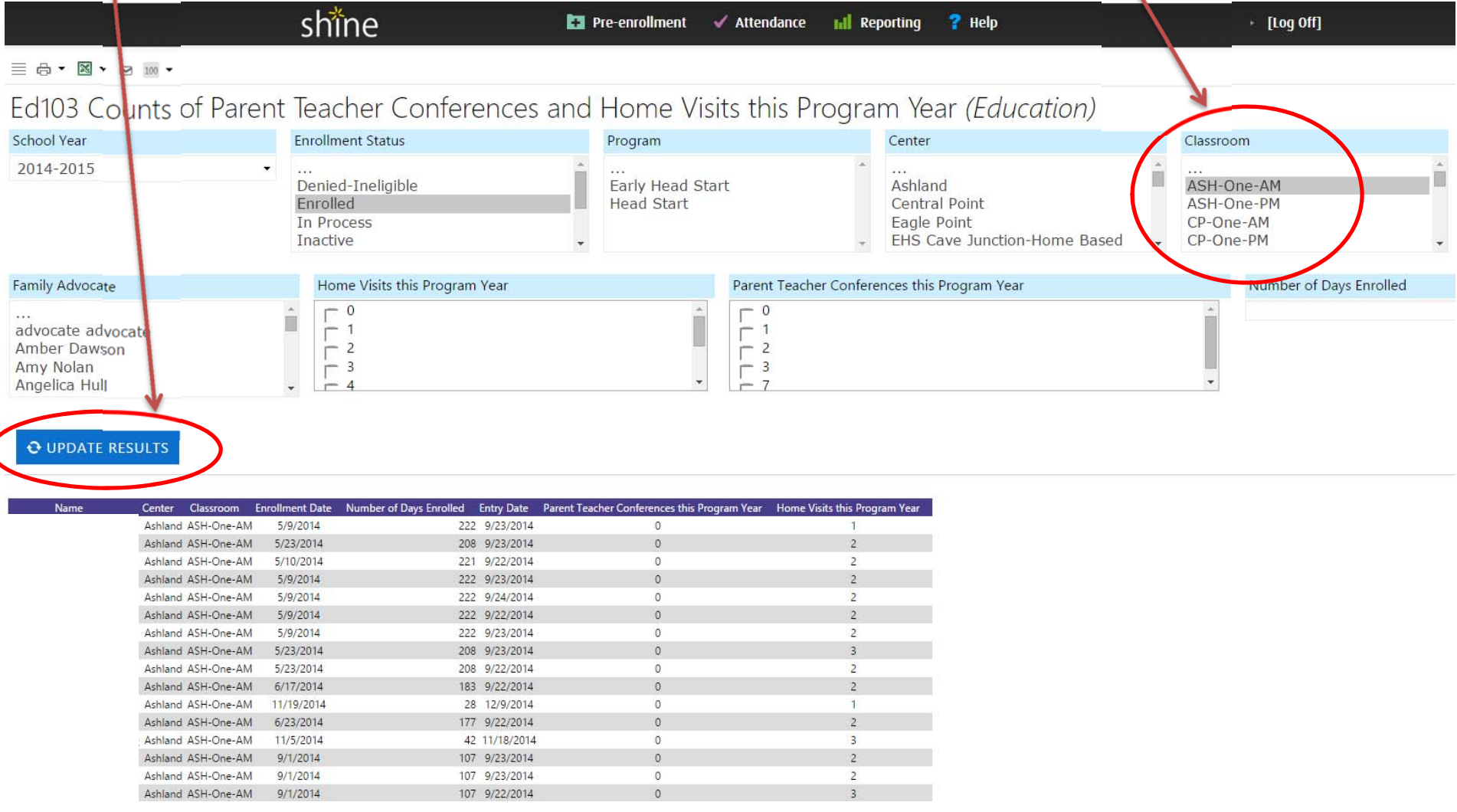

From this report you can see who is missing <sup>a</sup> conference or an initial home visit based on the time of year it is. You can also work out of the report by clicking on the name of <sup>a</sup> child you need make an entry for. This will open <sup>a</sup> new tab and take you to the right section that you want to enter in. Simply make your enter then close out of the tab to go back to the report.

You can also sort the report by any of the columns. Do this by clicking on the title of any of the columns and the report will short by last column smallest to largest, largest to smallest, etc.

## $\Theta$  UPDATE RESULTS

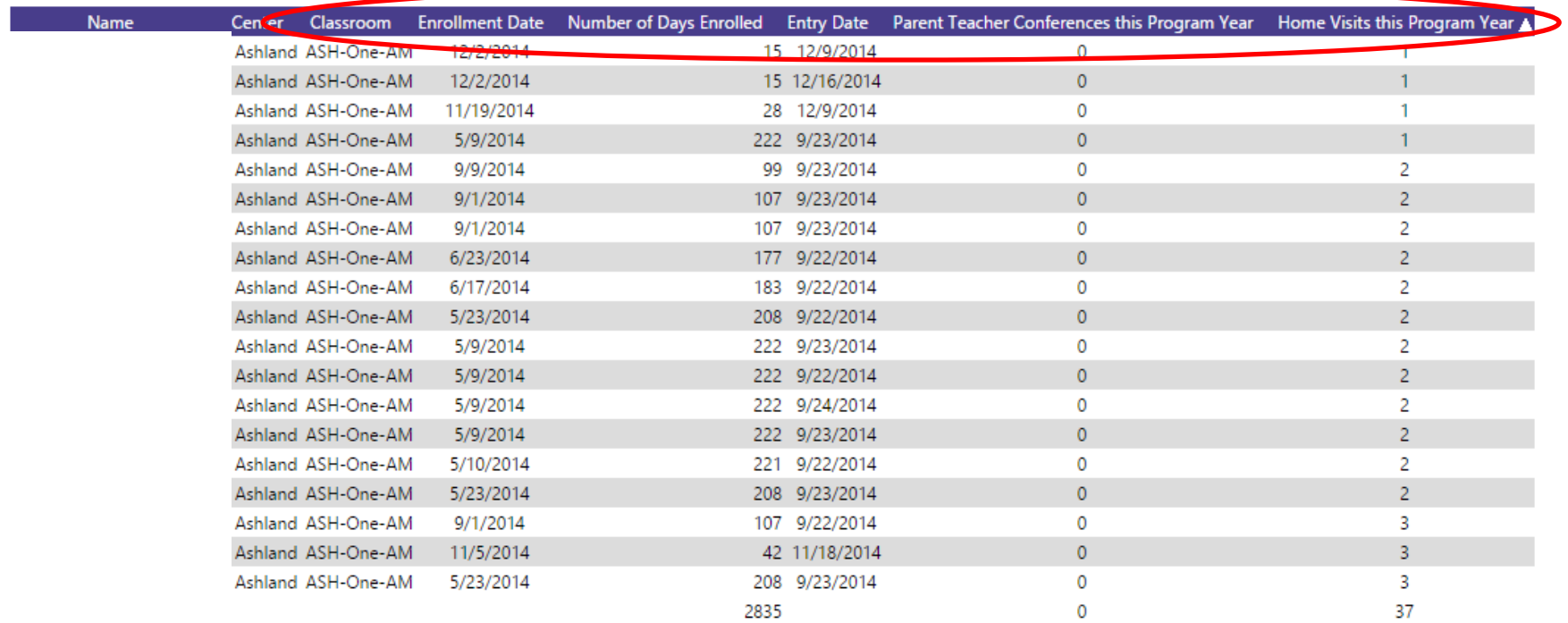

Note that the report also shows the entry date which is helpful in determining how long the child has been in school. This should be <sup>a</sup> good tool to help monitor your own classroom.